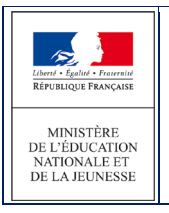

### *3.8.1 Mise à jours des responsables*

Après le retour du volet 1, le directeur d'école pourra modifier les responsables si besoin.

3.8.1.1 Règles de gestion

- Un élève doit toujours avoir au moins 1 représentant légal.
- Le niveau de responsabilité est une donnée obligatoire (« représentant légal » ou « personne en charge de l'élève »)

### 3.8.1.2 Formulaire de saisie du responsable

Un élève peut avoir dans AFFELNET 6ème au maximum 3 responsables dont le niveau de responsabilité est « représentant légal » et 2 responsables dont le niveau de responsabilité est « personne en charge de l'élève ».

Les données affichées sont : le lien avec l'élève, le niveau de responsabilité (3), la civilité, les noms, le prenom, l'adresse, le statut de l'adresse du responsable, les numéros de téléphone et le courriel.

La page des **Responsables** propose un bouton permettant d'ajouter un responsable (1) ; un bouton permettant de le modifier (2) et un bouton permettant de supprimer un responsable (2).

Si pour un responsable, le statut de l'adresse n'est pas validé un avertissement est affiché (4) .

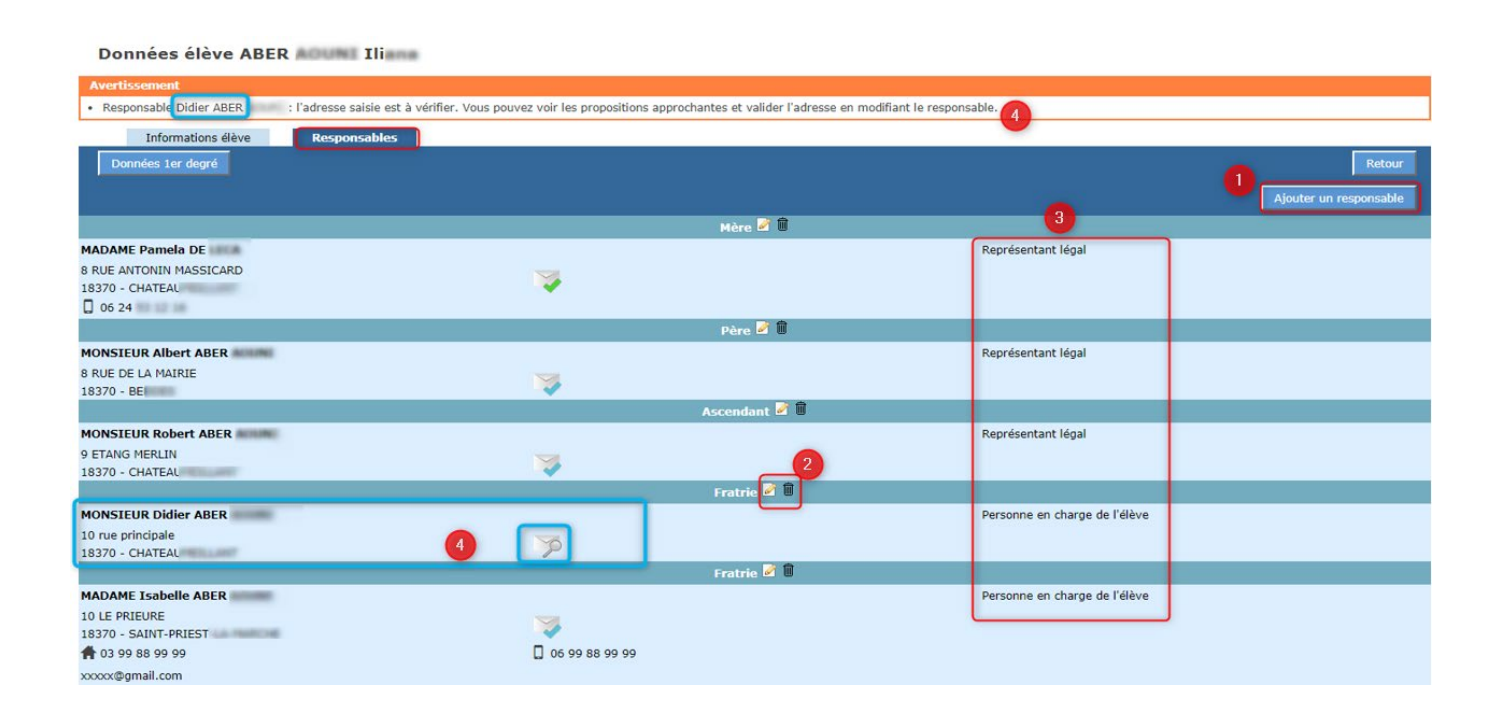

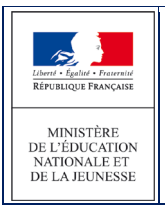

# *Ajout / Modification d'un responsable*

Après avoir cliqué sur "Ajouter un responsable", le formulaire de mise à jour d'un responsable est proposé.

Les informations demandées pour l'identité ne sont pas les mêmes en fonction du type de responsable (physique ou moral) **Physique** : civilité, nom de famille, nom d'usage (facultatif), prénom **Moral** : intitulé

Les étoiles indiquent l'obligation de saisir certains champs.

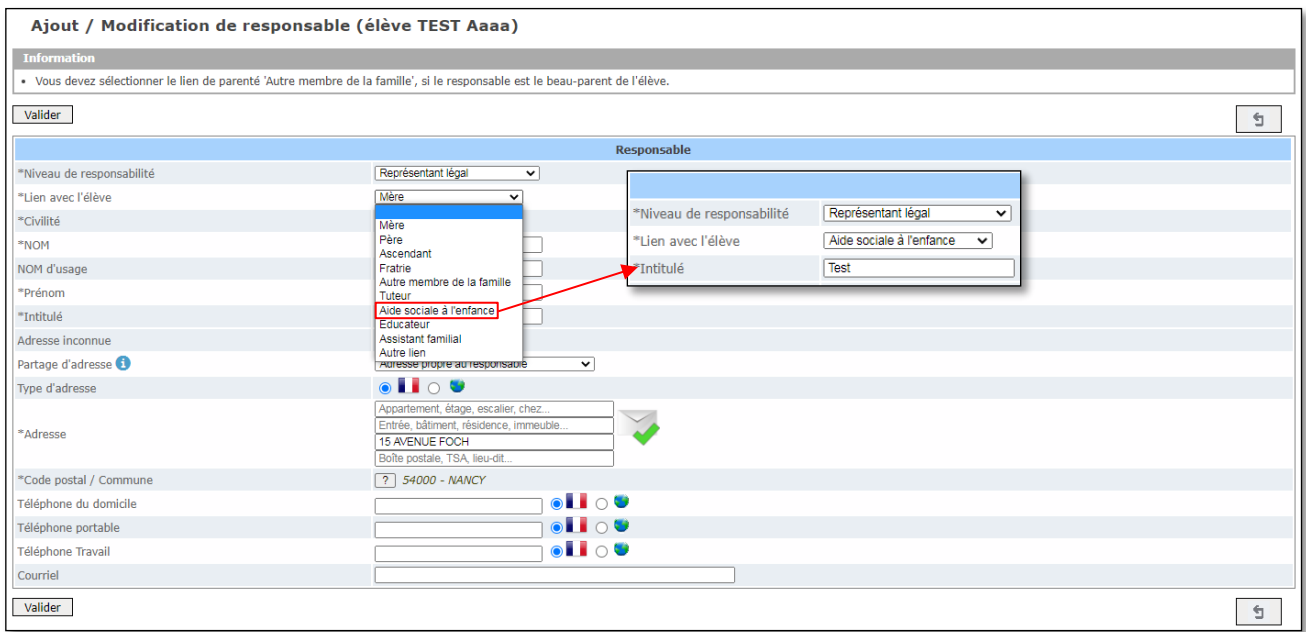

Si l'adresse est la même que celle d'un autre responsable ou de l'élève, il est possible de partager l'adresse pour faciliter la saisie.

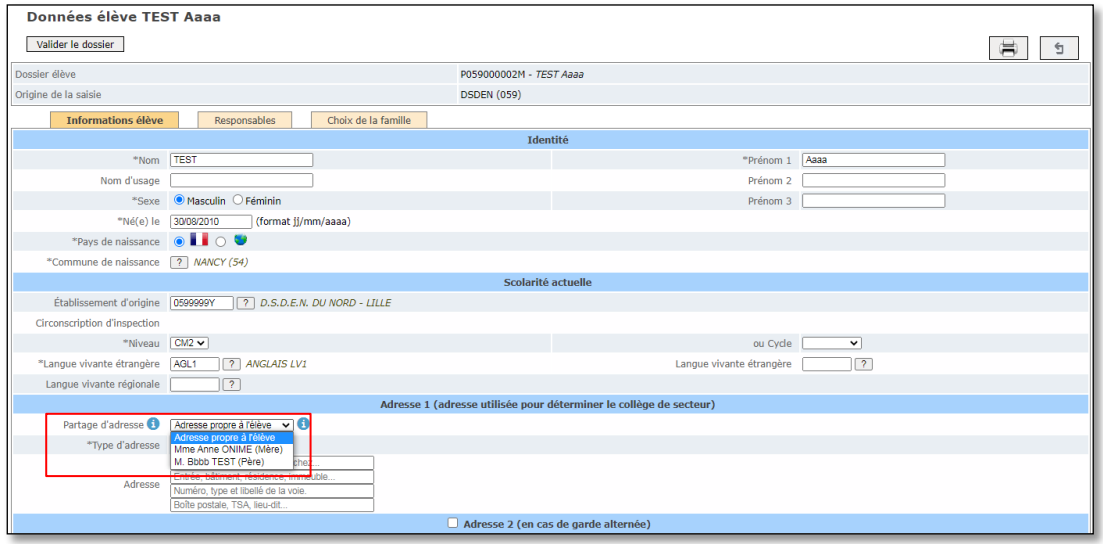

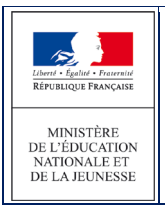

## *Suppression d'un responsable*

Pour supprimer un responsable, il suffit de cliquer sur le bouton "Corbeille".

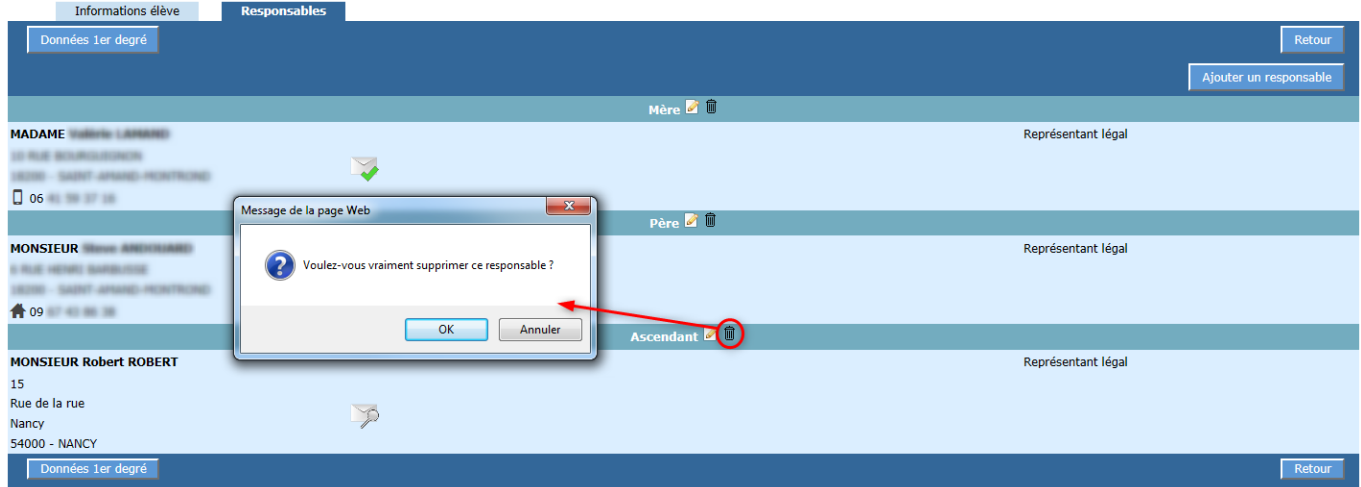

#### *3.8.2 Modification des adresses*

Lorsque le paramètre "modification des adresses par le directeur d'école" est à Non

Modification des adresses par les directeurs d'école (O oui O Non Indique si les directeurs décole ont la possibilité ou pas de modifier une adresse après édition du volet 1 de la fiche de liaison

**Le directeur ne peut pas modifier une adresse d'élève ou de responsable dans AFFELNET 6ème après l'édition du volet 1 :**

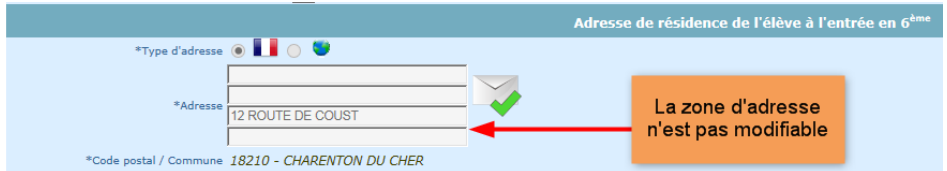

Lorsque le paramètre "modification des adresses par le directeur d'école" est à Oui

Modification des adresses par les directeurs d'école  $\bullet$  Oui O Non Indique si les directeurs décole ont la possibilité ou pas de modifier une adresse après édition du volet 1 de la fiche de liaison

**Le directeur pourra modifier une adresse d'élève ou de responsable jusqu'à la validation de la saisie des dossiers par le directeur d'école dans AFFELNET 6 ème. (Si les adresses sont partagées, modifier l'adresse sur un responsable ou l'élève, répliquera la modification sur les personnes liées).** 

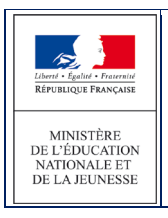

#### *3.8.3 Cas des parents séparés – Garantie de la confidentialité*

Afin de garantir la confidentialité des adresses des responsables, l'option « Parents séparés – Garantie de la confidentialité » a été ajoutée au niveau de l'édition de la fiche de liaison volet 1.

En cas de parents séparés ne désirant pas rendre visible leurs coordonnées pour l'autre responsable, vous pourrez sélectionner cette option et éditer ainsi un volet 1 par responsable.

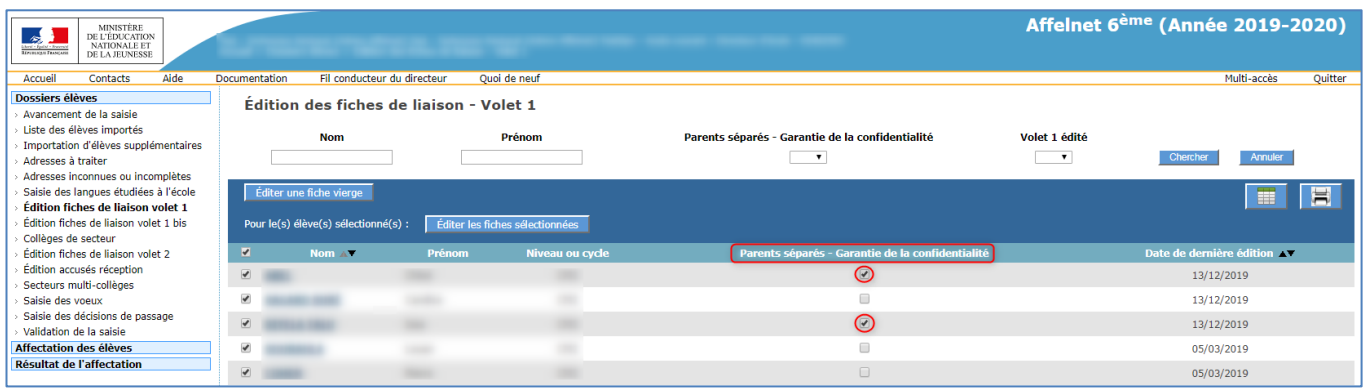

Exemple de volet en cas de 3 responsables (1 volet par responsable) :

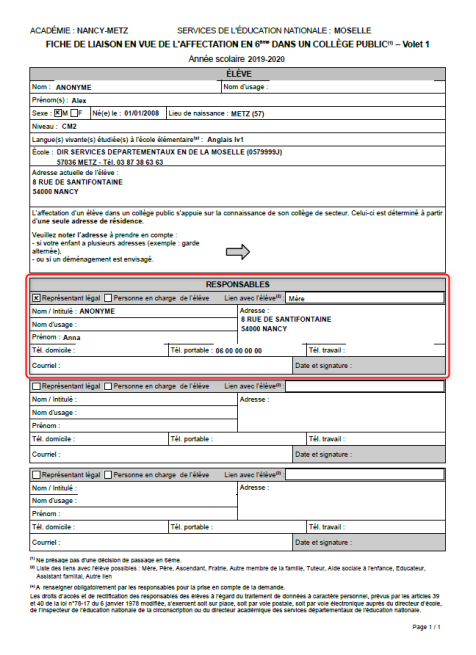

ACADÉMIE : NANCY-METZ SERVICES DE L'ÉDUCATION NATIONALE : MOSELLE<br>FICHE DE LIAISON EN VUE DE L'AFFECTATION EN 6<sup>666</sup> DANS UN COLLÈGE PUBLIC® – Voiet 1 Année scolaire 2019-2020<br>ELÈVE Nom : ANONYME<br>Prénom(s) : Alex<br>Sexe : ⊠M □ © Né(e) le : 01/01/2008 │ Lieu de nai<br>Niveau : CM2 ance : METZ (57) **INTERNATION CONSUMERED ASSOCIATES**<br> **Cangle (1)** Wantelpi étudielpi à l'école élémentaire<sup>101</sup> : Anglais Iv1<br>
École : DIR SERVICES DEPARTEMENTAUX EN DE LA MOSELLE (0579999J)<br> **STRO ED SANTIFONTAINE**<br> **ROUGE DE SANTIFONTAI** :<br>L'affectation d'un élève dans un collège<br>d'une seule adresse de résidence ruie auresse de residence.<br>noter l'adresse à prendre en compte :<br>: enfant a plusieurs adresses (exemple : garde veuillez noter<br>- si votre enfai<br>alternée),<br>- ou si un dém  $\Rightarrow$ وأستحدث والمتحدث iègal Dersonne en charge de l'é e<sup>m</sup>: Père x<br>Représen Adresse :<br>8 RUE DE SANTIFONTAINE<br>54000 NANCY Prenom<br>Tél. dor Têl. tra<br>Date et sign  $T_{\text{rel}}$ Représen Nom d'usage: Prénom:<br>Tél. dom  $\frac{1}{2}$ **Terra** Date et signature Représer Nom / Instule<br>Nom d'usage Prenom:<br>Tél. domicile Têl. por Têl. to Date et sis umel n<br>In Liste des Tens<br>Assistant fami age en 6em The droits d'acces<br>Les droits d'acc<br>et 40 de la loi n Page 11 ACADÉMIE : NANCY-METZ<br>FICHE DE LIAISON EN VUE DE L'AFFECTATION EN ORD UN COLLÈGE PUBLIC® - Voiet 1<br>FICHE DE LIAISON EN VUE DE L'AFFECTATION DES DANS UN COLLÈGE PUBLIC® - Voiet 1

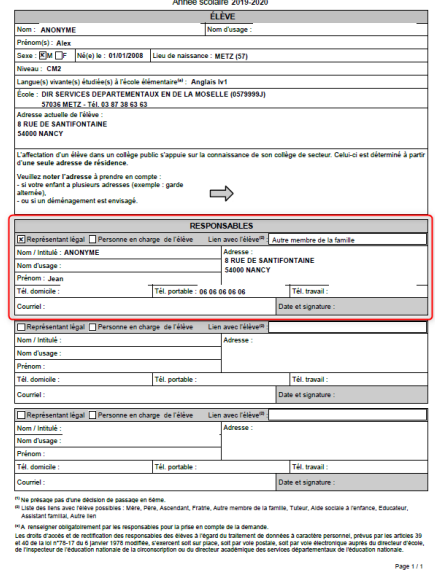

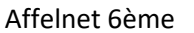

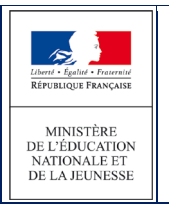

AFFELNET6 - Manuel directeur école

## *Edition Volet 1bis*

Lors d'une édition avec l'option « Parents séparés – Garantie de la confidentialité » plusieurs volet 1 sont édités. **Le Volet 1bis s'édite uniquement lorsque l'adresse de l'élève à la rentrée est contradictoire entre les différents Volet 1 reçus.**

Dans le cas de retour contradictoire, rendez-vous dans le menu « Edition fiches de liaison volet 1bis ». Par défaut, la liste des élèves est filtrée sur les élèves ayant l'option « Parents séparés – Garantie de la confidentialité » coché dans le menu du Volet 1.

Vous pourrez donc éditer un volet 1bis, ce volet est un volet unique à destination des responsables de l'élèves. Les responsables devront cocher l'adresse à prendre en compte à la rentrée, ce volet doit être signé par tous les responsable et n'affiche donc aucune adresse.

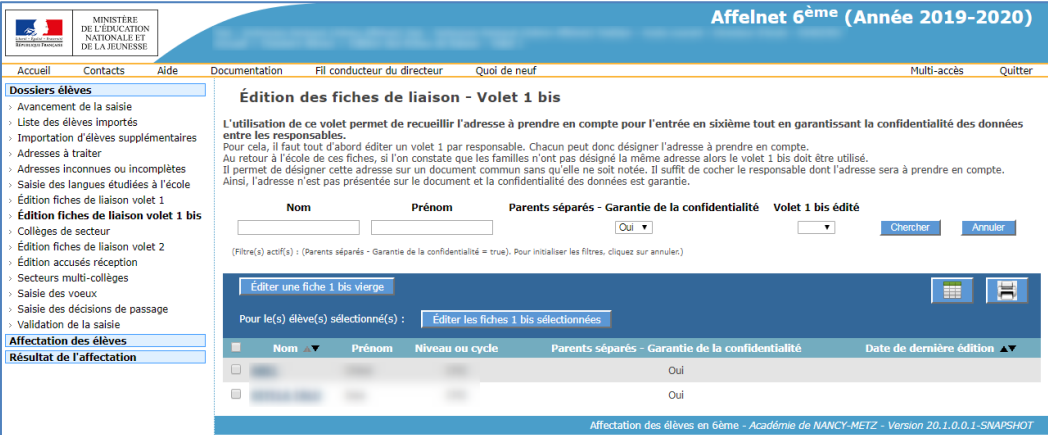

Exemple de volet 1 bis:

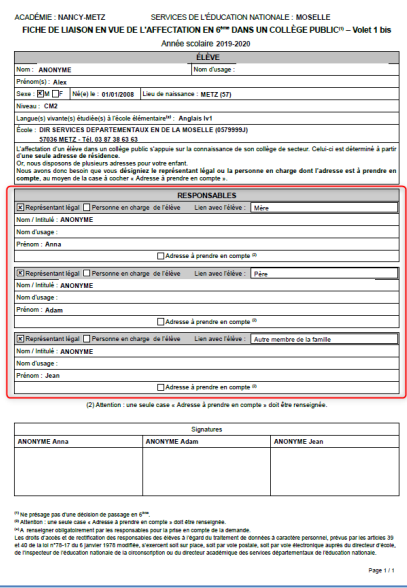